## **คู่มือการเชื่อมต่อระบบเครือข่ายไร้สาย KUWIN**

### **\*\*ข้อแนะน า**

- เครื่องที่ต้องการเชื่อมต่อระบบ KUWIN ควรจะเป็นเครื่องที่มีการใช้งานเพียงคนเดียว เนื่องจากเป็นระบบ แบบ auto login และไม่ต้องลงทะเบียน Mac-Address
- หากไม่สามารถเชื่อมต่อได้ แนะนำให้ทำการปิด Random Mac-Address และทำการเชื่อมต่อใหม่อีกครั้ง

### การใช้งานบนระบบ Android

1. เปิดการใช้งานระบบเครือข่ายไร้สาย โดยเลือกชื่อระบบเครือข่าย "KUWIN"

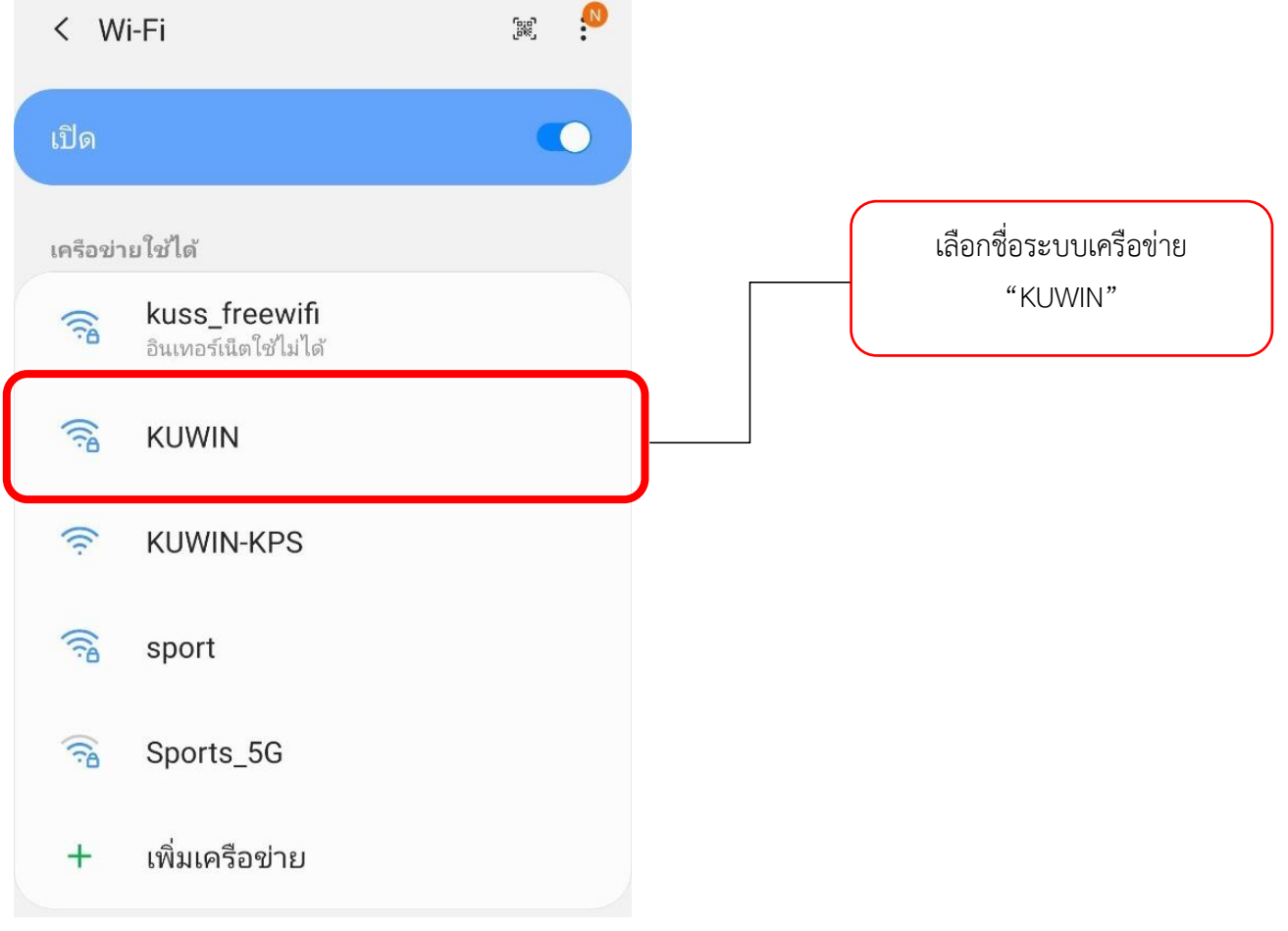

# 2. กรอกข้อมูลบัญชีผู้ใช้งานเครือข่ายนนทรี ดังเช่นตัวอย่าง

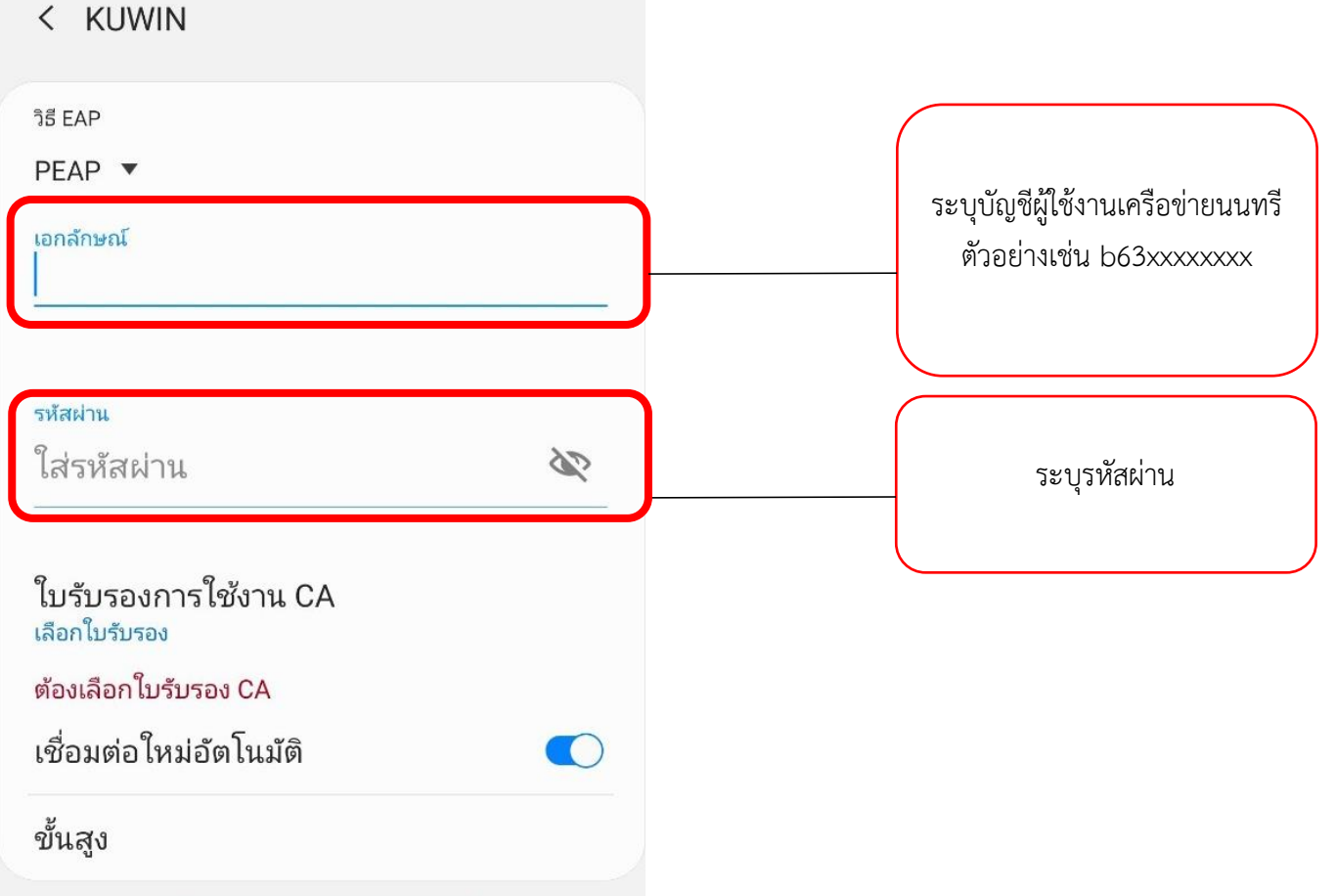

3. ใบรับรองการใช้งาน CA เลือก "ไม่ตรวจสอบ" และกด "เชื่อมต่อ"

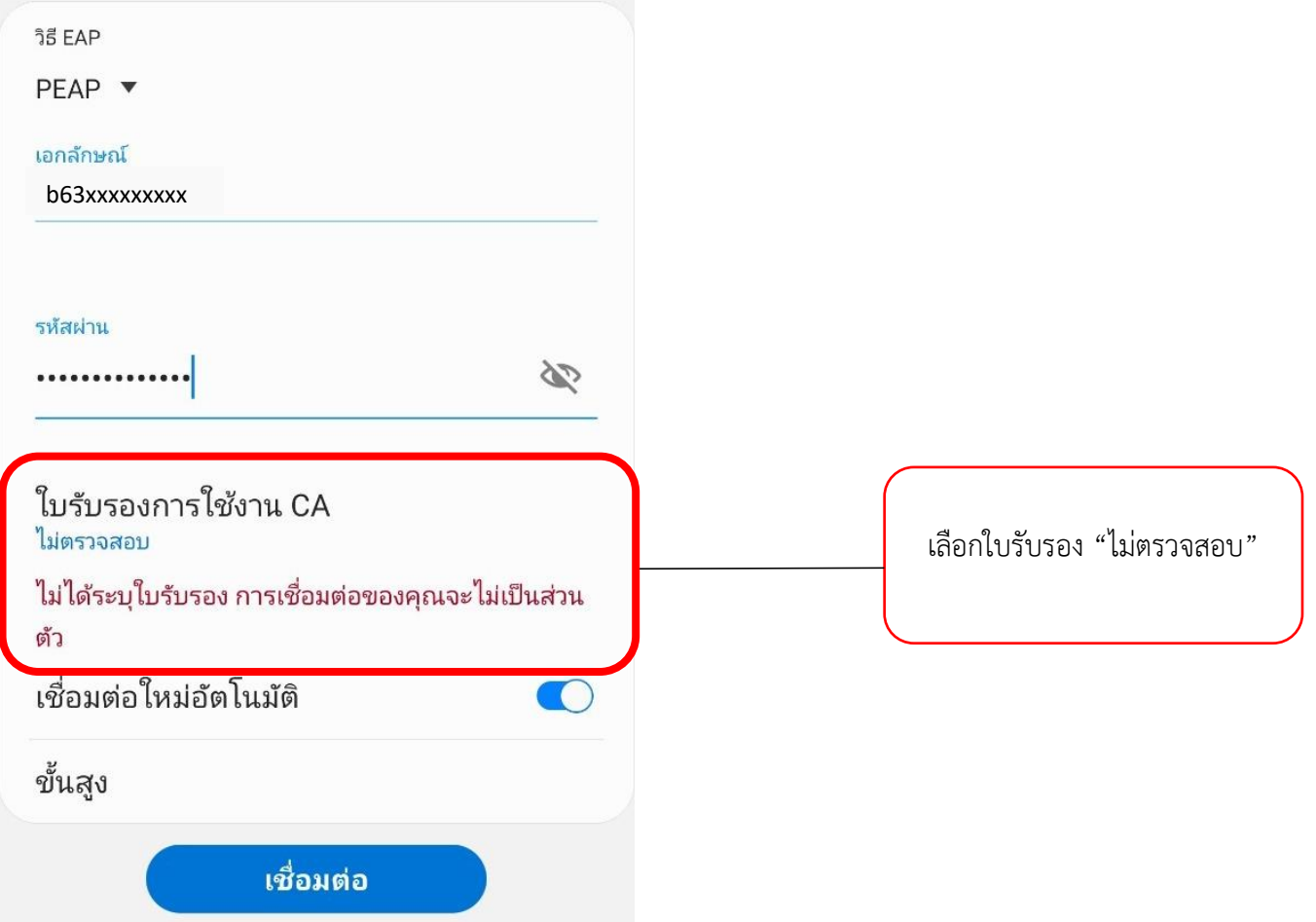

### การใช้งานบนระบบ iOS

1. เปิดการใช้งานระบบเครือข่ายไร้สาย โดยเลือกชื่อระบบเครือข่าย "KUWIN"

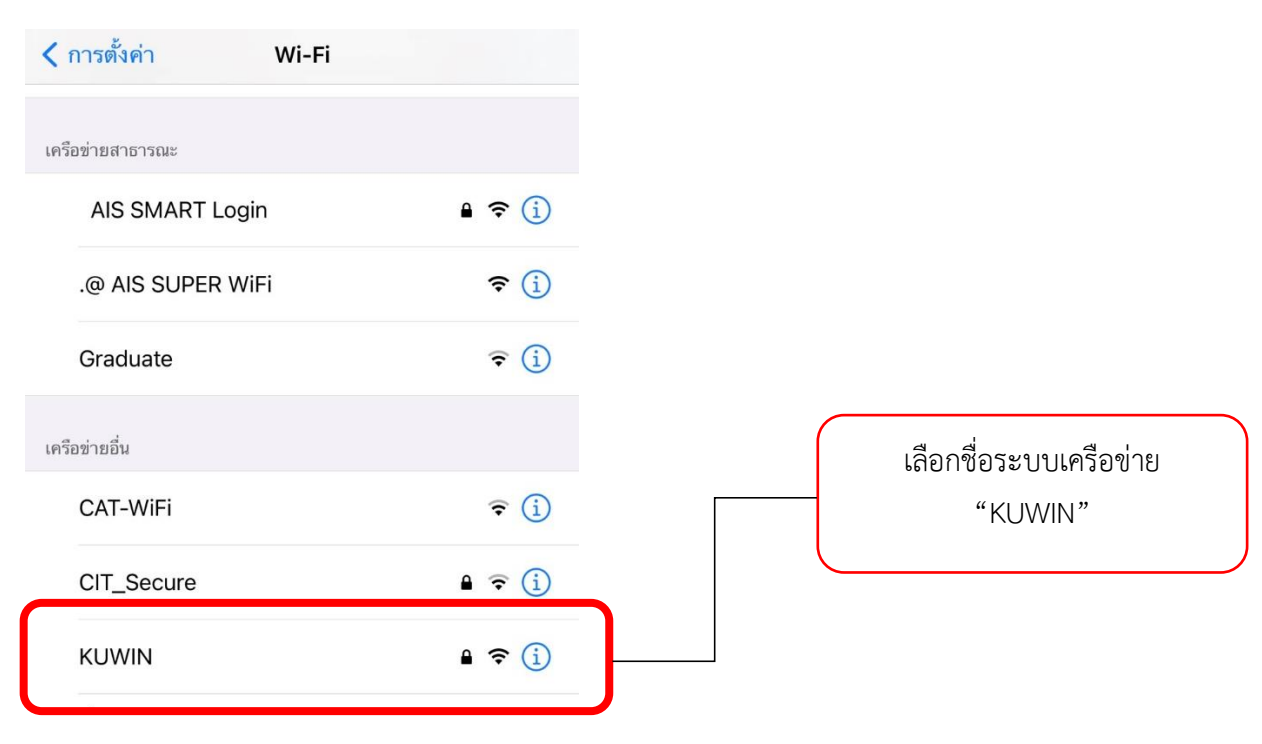

2. กรอกข้อมูลบัญชีผู้ใช้งานเครือข่ายนนทรี จากนั้นกด "เข้าร่วม" ดังเช่นตัวอย่าง

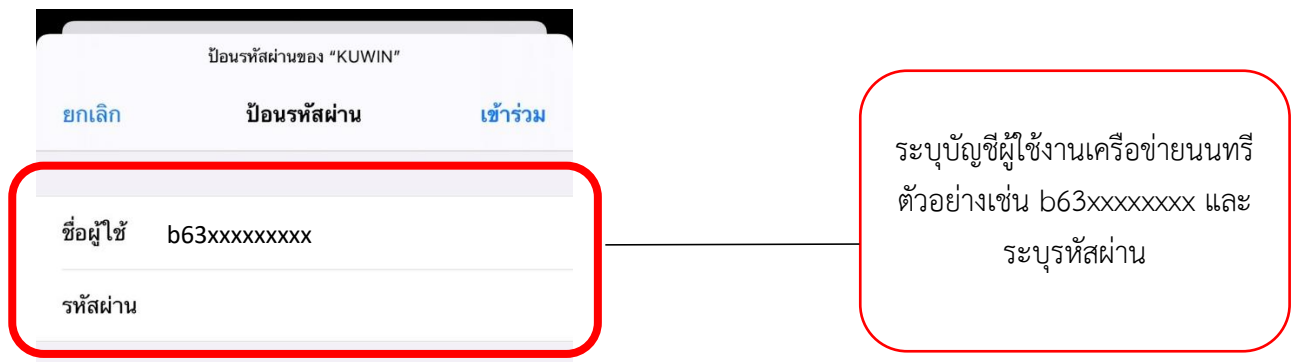

3. ใบรับรอง เลือก "เชื่อถือ"

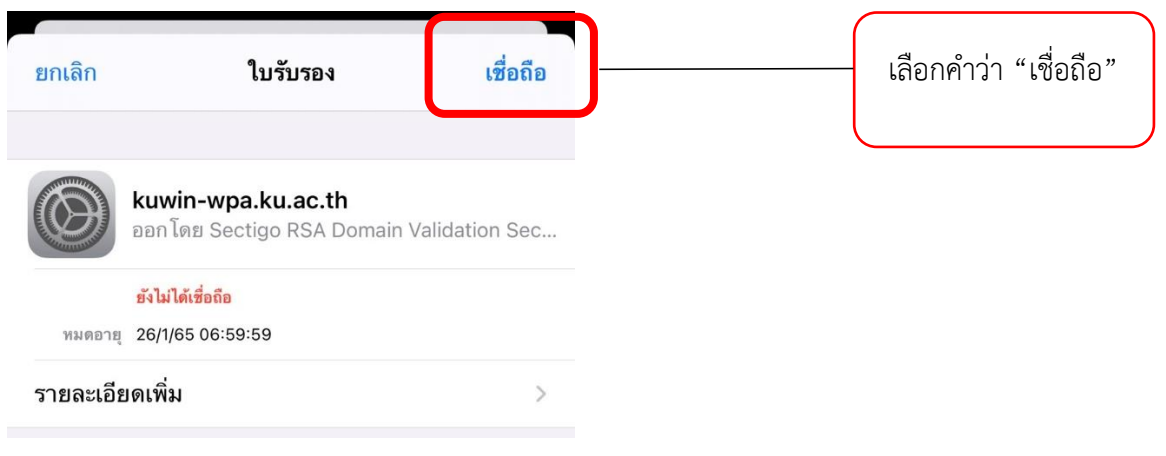

## การใช้งานบนระบบ Windows

1. เปิดการใช้งานระบบเครือข่ายไร้สาย โดยเลือกชื่อระบบเครือข่าย "KUWIN"

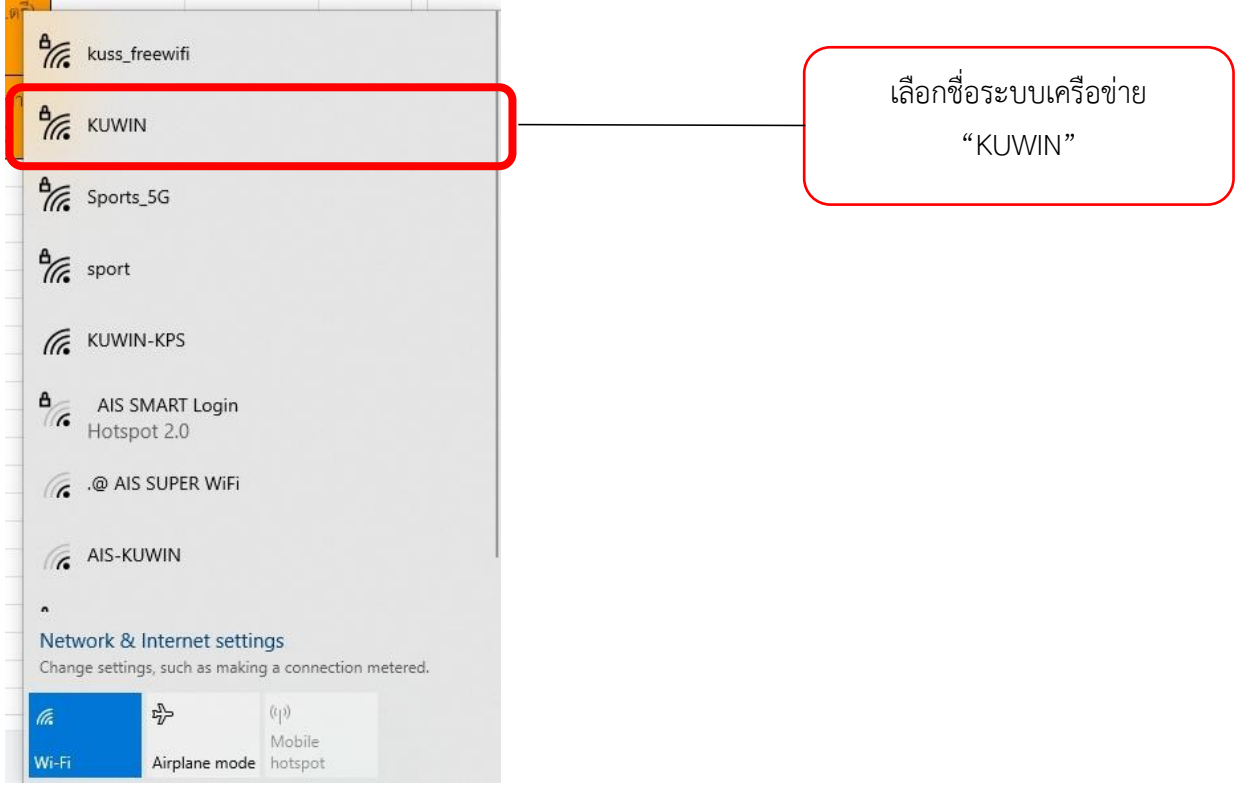

2. กรอกข้อมูลบัญชีผู้ใช้งานเครือข่ายนนทรี จากนั้นกด "OK" ดังเช่นตัวอย่าง

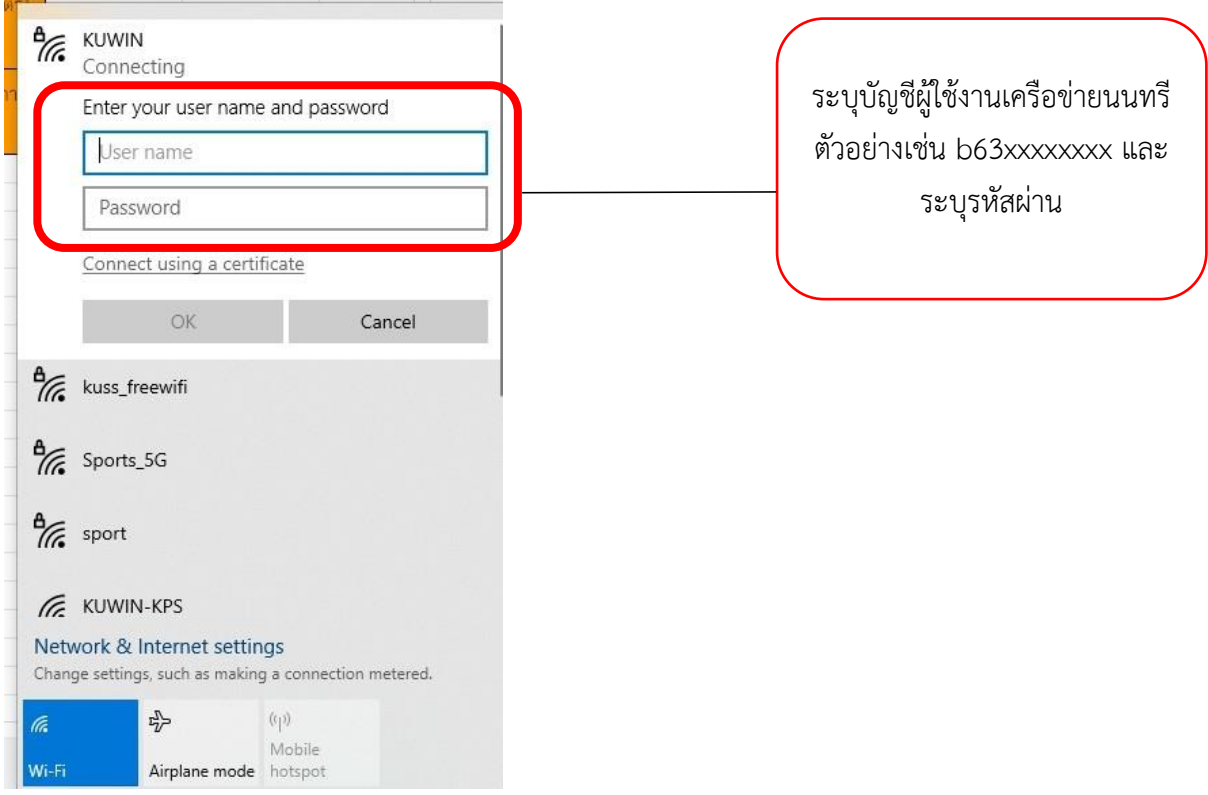

3. เมื่อเชื่อมต่อเรียบร้อยระบบจะแสดงสถานะ Connect ดังรูป

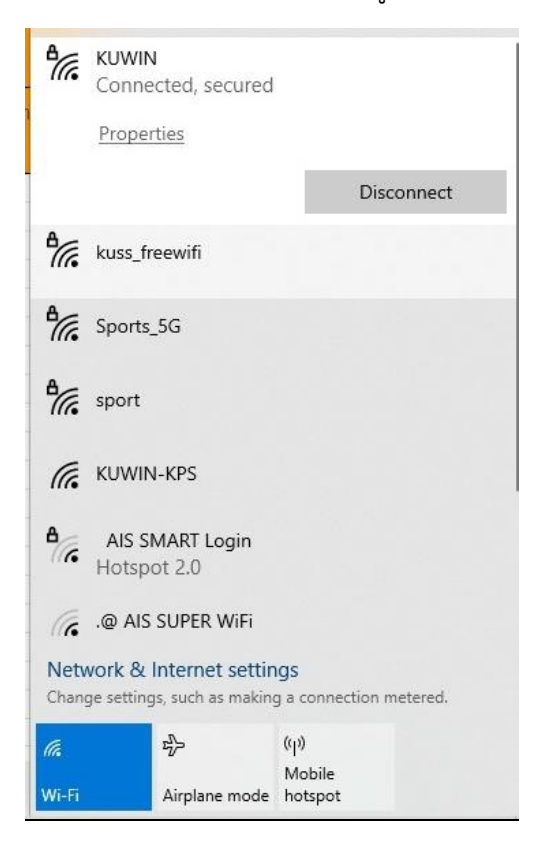